# *How to Use:* **Library Catalog**

## **- Alfred C. O'Connell Library -**

*Use the Library Catalog (Classic Catalog) to find print and electronic books, CDs, DVDs, and other materials that the GCC Library owns.*

#### **To begin:**

- 1. Go to the library's web page: **http://www.genesee.edu/library/**
- 2. Click **Classic Catalog**. Type a search (or leave the search box blank) and click **Search**.
- 3. Search results or a blank search form will appear. The blank search form may be used or you can click **Basic Search** to modify or restart a search.

### **THREE ways to SEARCH the catalog:**

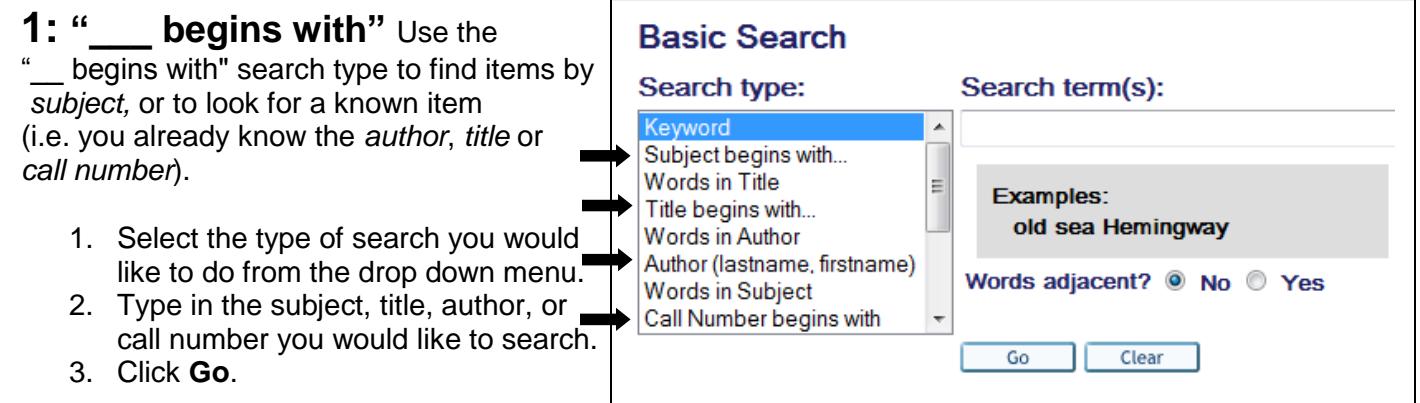

## **OR**

**2: Keyword** Use the **keyword** or **"Words in \_\_\_"** search types to do a **keyword** search by combining search terms or phrases through the use of search connectors - **AND**, **OR** and **NOT**.

- 1. Select the search type you would like to use from the drop down menu. This step determines where your keywords will be found. For example, selecting *Words in Title* as a search type will return items with your keywords in the title of the item. Selecting *Keyword* will return items with your keywords in any field (author*,* title*,* publisher*,* table of contents*,* etc*.*).
- 2. Type in the keyword(s) or phrase/s you would like to search (plus connector/s if needed).
- 3. Click **Go**.

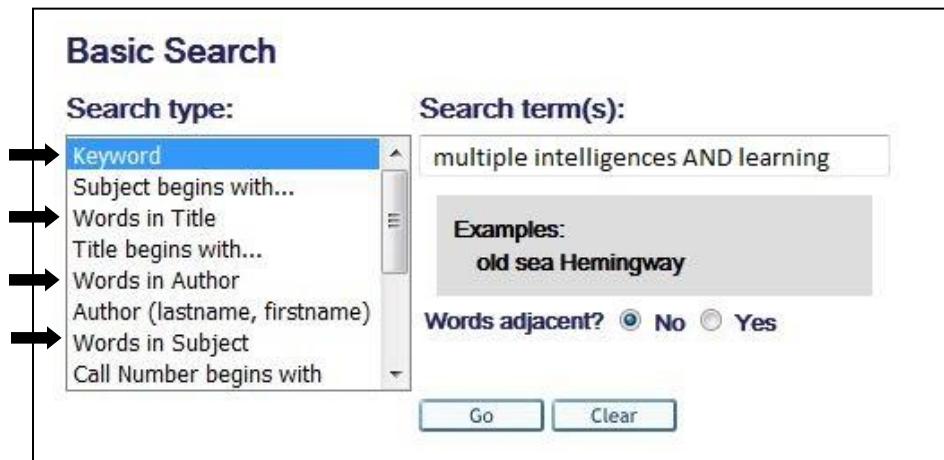

## **OR**

**3: Advanced Search** Used to limit a search by **collections**, such as Circulating books, Reference books, Music CDs, Audiobooks, Ebooks and Videos/DVDs among other choices.

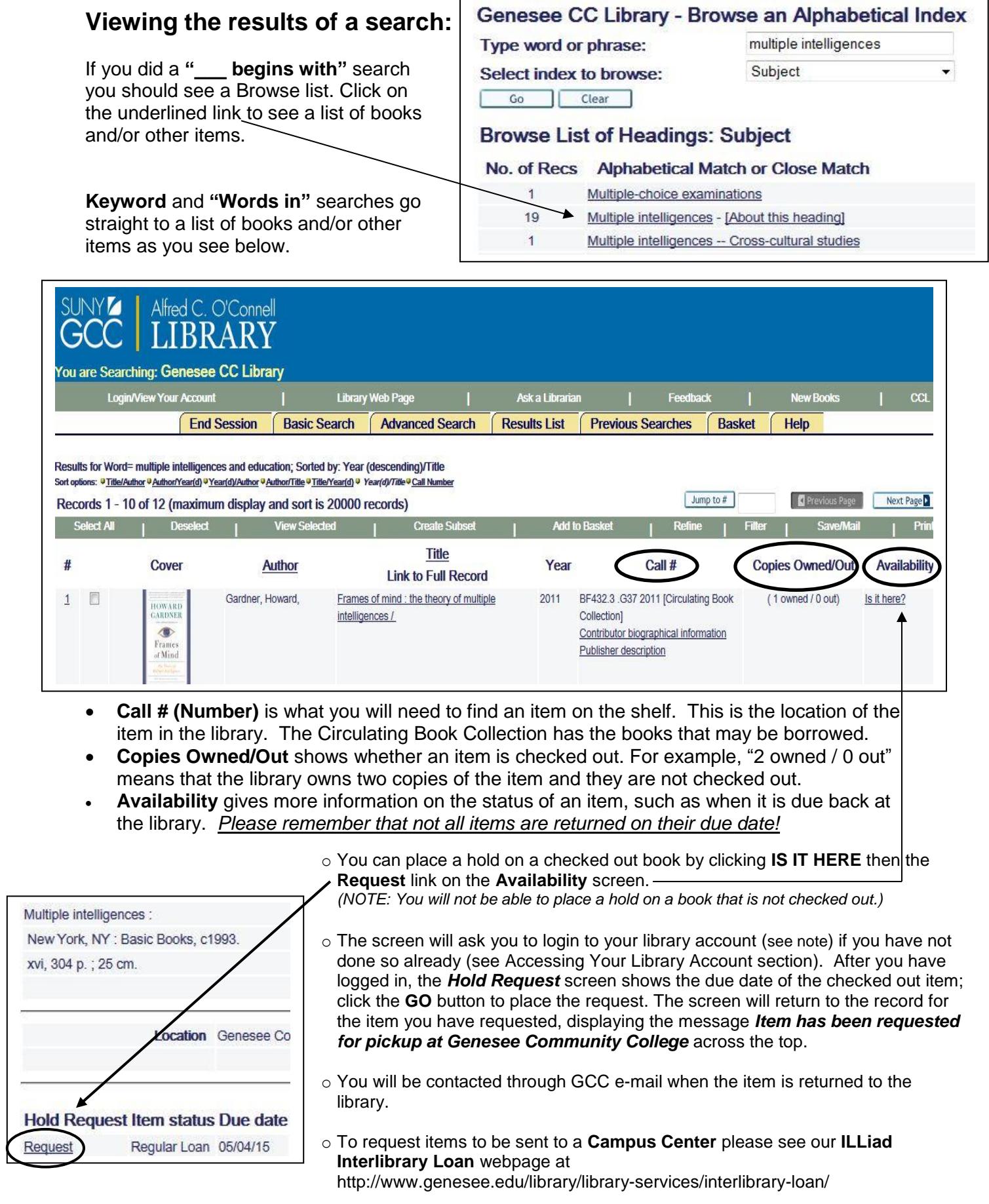

Clicking on the item title or on the cover image (if available) will bring up the full item record.

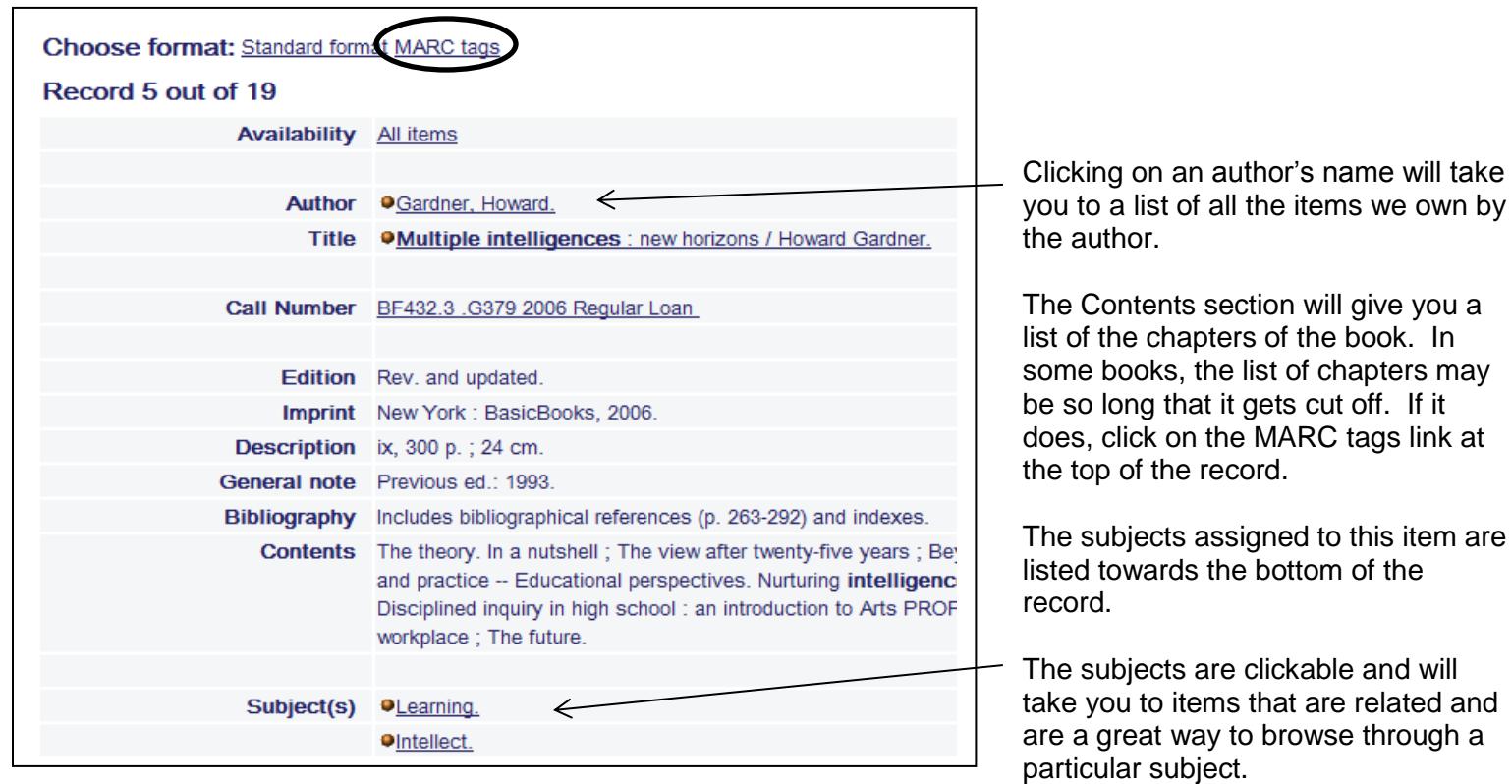

#### **Accessing Your Library Account:**

- 1. Click on the **Classic Catalog** link.
- 2. Click on **Check Your Account**.
- 3. Enter your Genesee ID number (the 800 number on the back of your student ID) in the blank box following **Genesee ID/Library Barcode:**
- 4. Enter your Genesee ID number again in the blank box following **Re-enter your Genesee ID/Library Barcode:**
- 5. Click the **Log On** button.

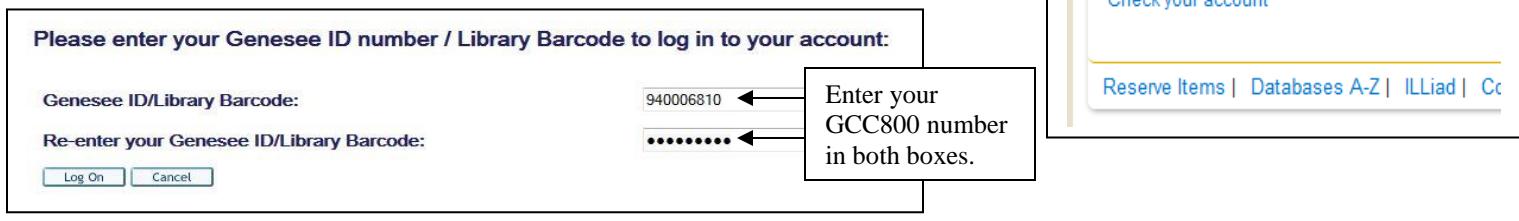

**Classic Catalog** 

 $C\epsilon$ 

h

Find It!

Chook vous

7

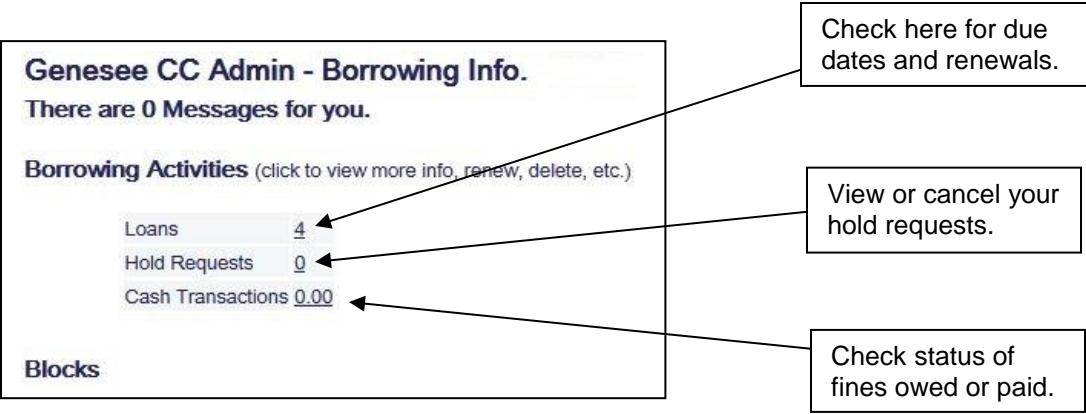

### **Two ways to renew items you have checked out:**

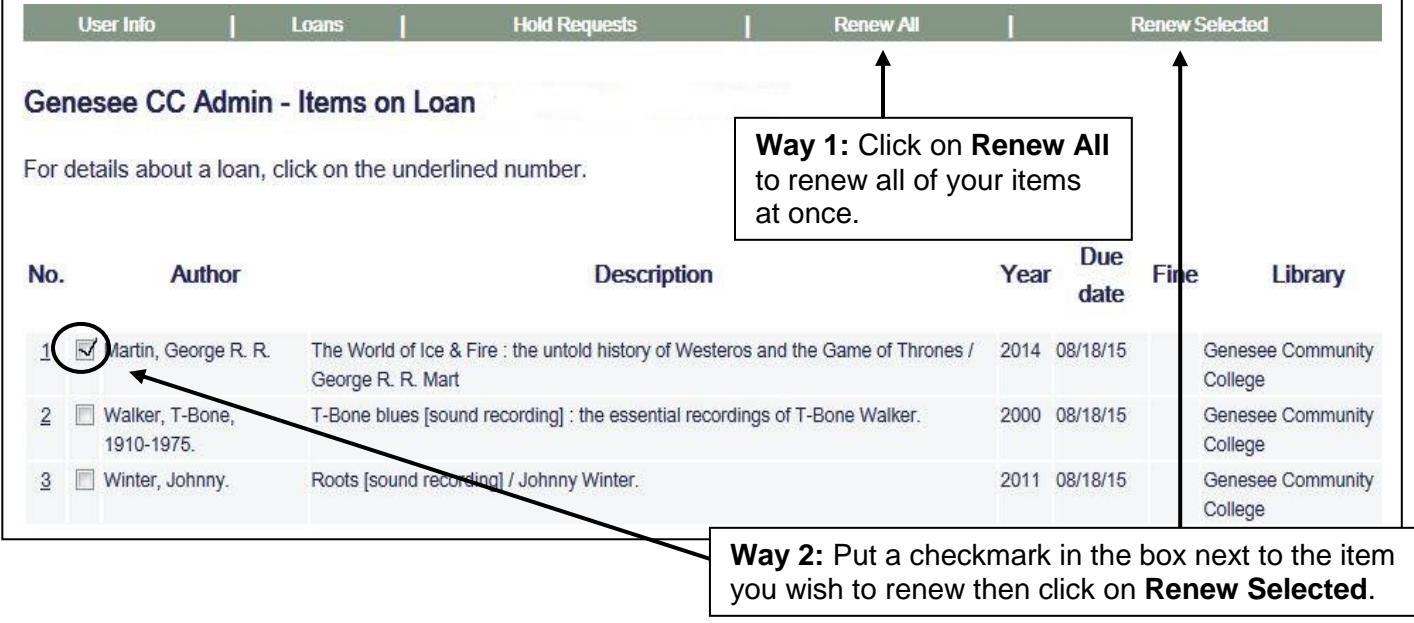

### **When you are finished:**

Remember to exit your Library Account by clicking the **Log Out** button at the top left of the screen.

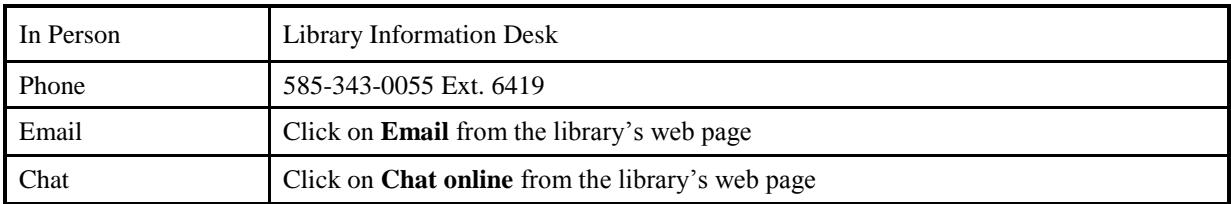

#### **Questions? Ask a Librarian**: